# **Научно-производственное предприятие** «ИНТЕРПРИБОР»

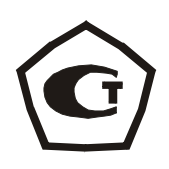

# **Измеритель теплопроводности материалов МИТ-1**

РУКОВОДСТВО ПО ЭСКПЛУАТАЦИИ

### **СОДЕРЖАНИЕ**

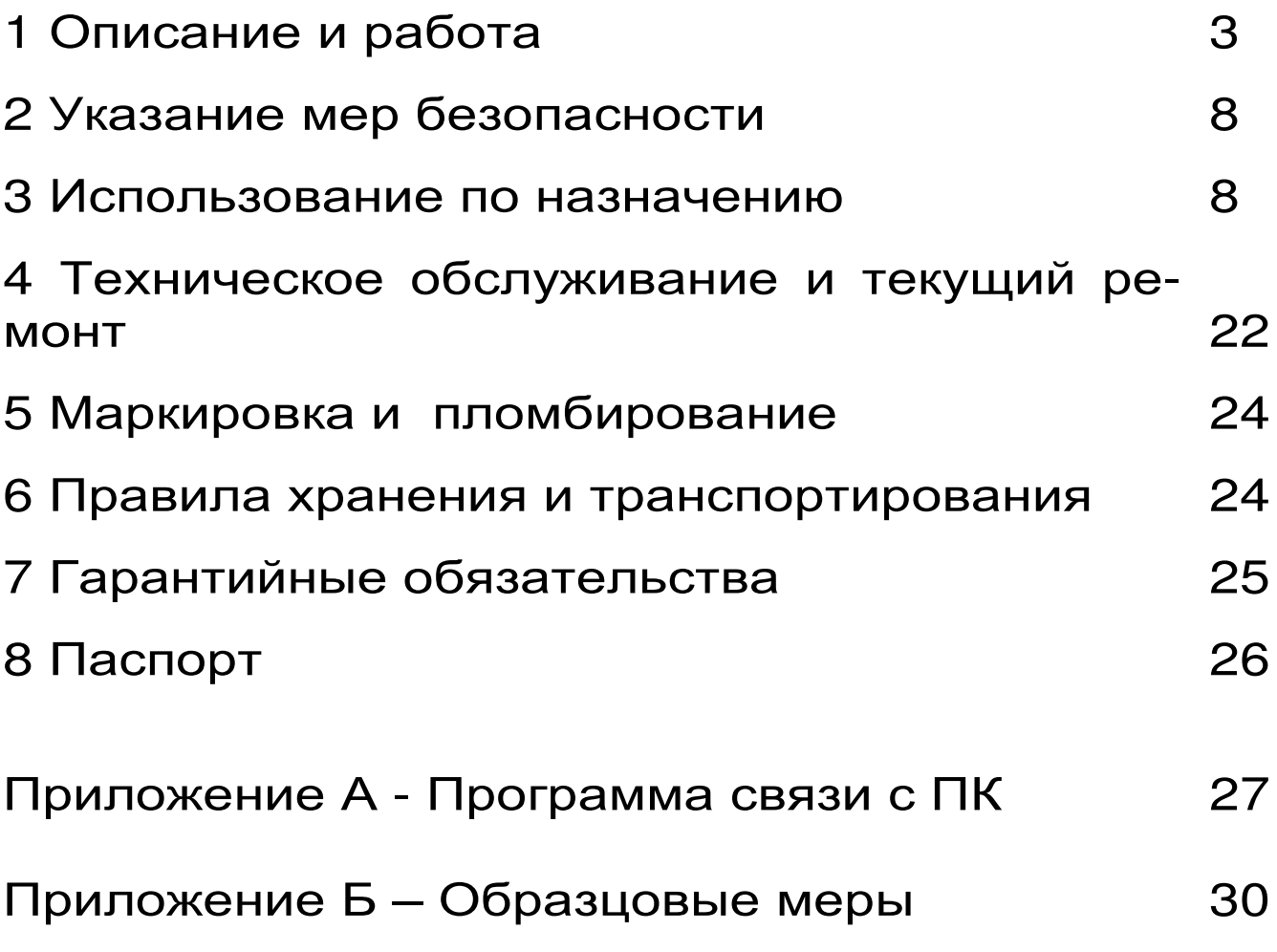

Руководство по эксплуатации содержит сведения о принципе действия и конструкции, технические характеристики, а также другие сведения, необходимые для эксплуатации измерителя теплопроводности материалов «МИТ-1».

Эксплуатация прибора допускается только после изучения настоящего Руководства по эксплуатации.

#### **1 ОПИСАНИЕ И РАБОТА**

1.1 НАЗНАЧЕНИЕ

 Измеритель теплопроводности материалов «МИТ-1» (далее - прибор) предназначен для оперативного определения теплопроводности строительных и теплоизоляционных материалов зондовым методом по ГОСТ 30256-94.

 Прибор может использоваться при технологическом контроле выпускаемой продукции на предприятиях, производящих строительные и теплоизоляционные материалы, а также при обследовании зданий, сооружений.

Рабочие условия эксплуатации: диапазон температур –10...+40 °С, относительная влажность воздуха до 80%, атмосферное давление 84...106,7 кПа.

Прибор соответствует обыкновенному исполнению изделий третьего порядка по ГОСТ 12997- 84.

#### 1.2 ТЕХНИЧЕСКИЕ ХАРАКТЕРИСТИКИ

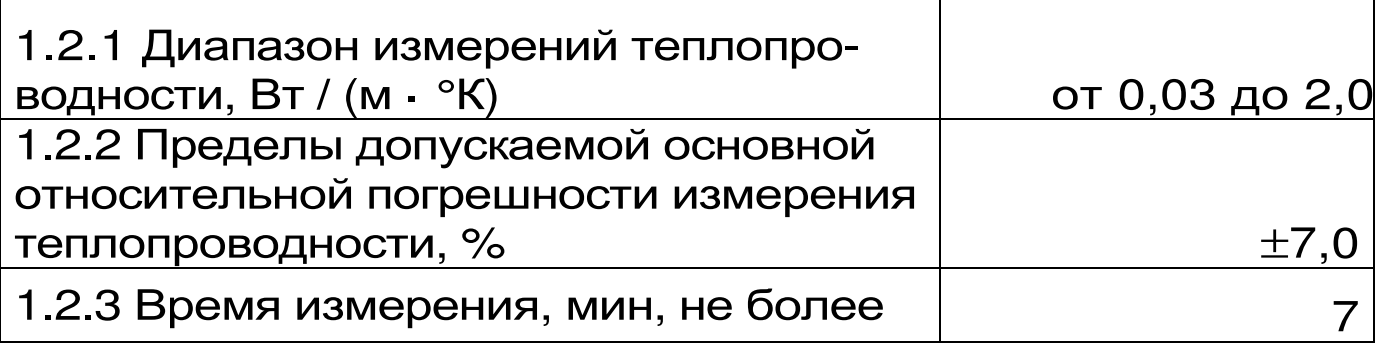

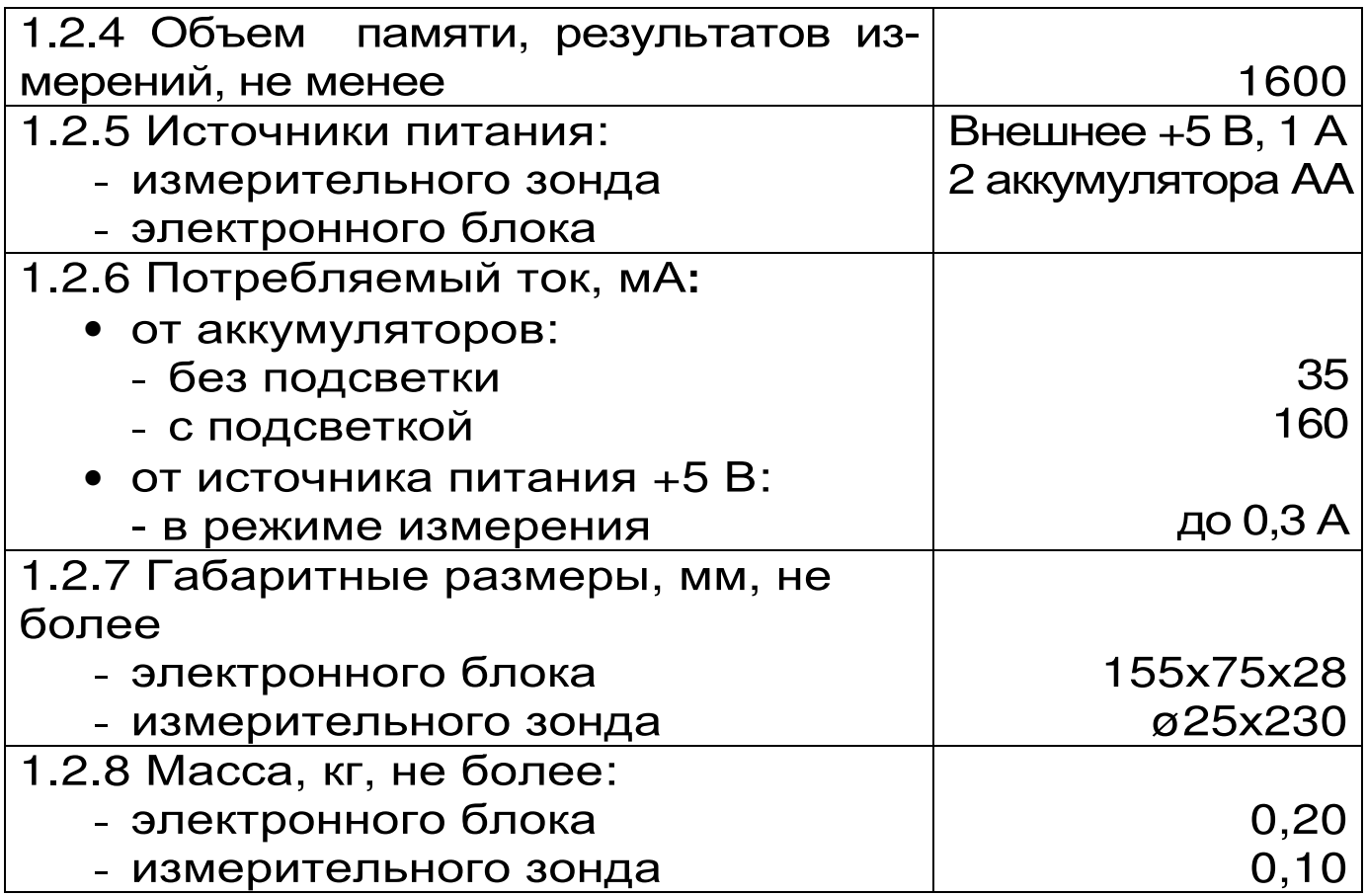

#### 1.3 СОСТАВ ПРИБОРА Электронный блок 1 Измерительный зонд 1 Внешний источник питания с выходным напряжением 5В 1

#### 1.4 УСТРОЙСТВО И ПРИНЦИП РАБОТЫ

1.4.1 Принцип действия

Принцип действия прибора основан на измерении изменения температуры измерительного зонда за определенное время при его нагреве постоянной мощностью.

1.4.2 Устройство прибора

Прибор состоит из электронного блока, измерительного зонда (далее зонда) и внешнего источника питания с выходным напряжением 5В, необходимого для обеспечения достаточной мощности нагревателя в процессе измерений.

Внешний вид прибора приведен на рисунке 1. На лицевой панели корпуса электронного блока расположены клавиатура и окно графического дисплея. В верхней торцевой части корпуса находится разъем для подключения зонда, а также разъём USB для связи с компьютером для обработки результатов и подключения внешнего источника питания. На задней панели в нижней части корпуса находится крышка батарейного отсека. На левой боковой стенке имеется кистевой ремешок.

Зонд имеет диаметр 6,0 мм, при измерении он должен быть помещен внутрь образца с обеспечением максимального теплового контакта зонда с образцом. Для этого в образце сверлят отверстие  $\varnothing$  6<sup>+0,1</sup><sub>+0,05</sub> мм. Зонд должен плотно, без люфта входить в отверстие, стенки отверстия должны быть ровные, без рваных краёв. Следует иметь в виду, что чем больше воздушных прослоек между зондом и исследуемым материалом, тем выше погрешность измерения. Также не допускается сминать материал при сверлении отверстия, т.к. при этом меняется плотность материала, а с ней и его теплопроводность (особенно это относится к теплоизоляционным материалам).

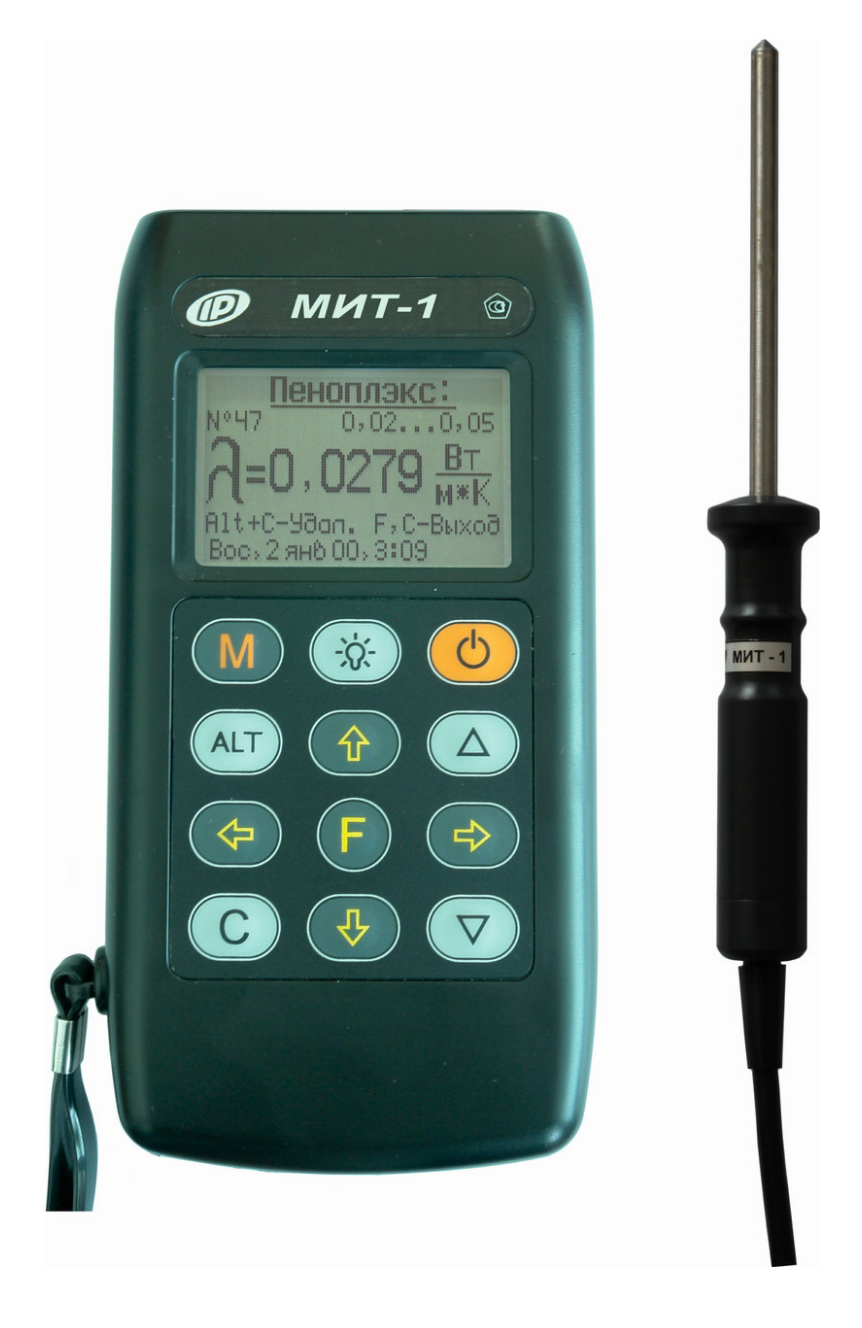

### Рисунок 1- Общий вид прибора МИТ-1

#### 1.4.3 Клавиатура

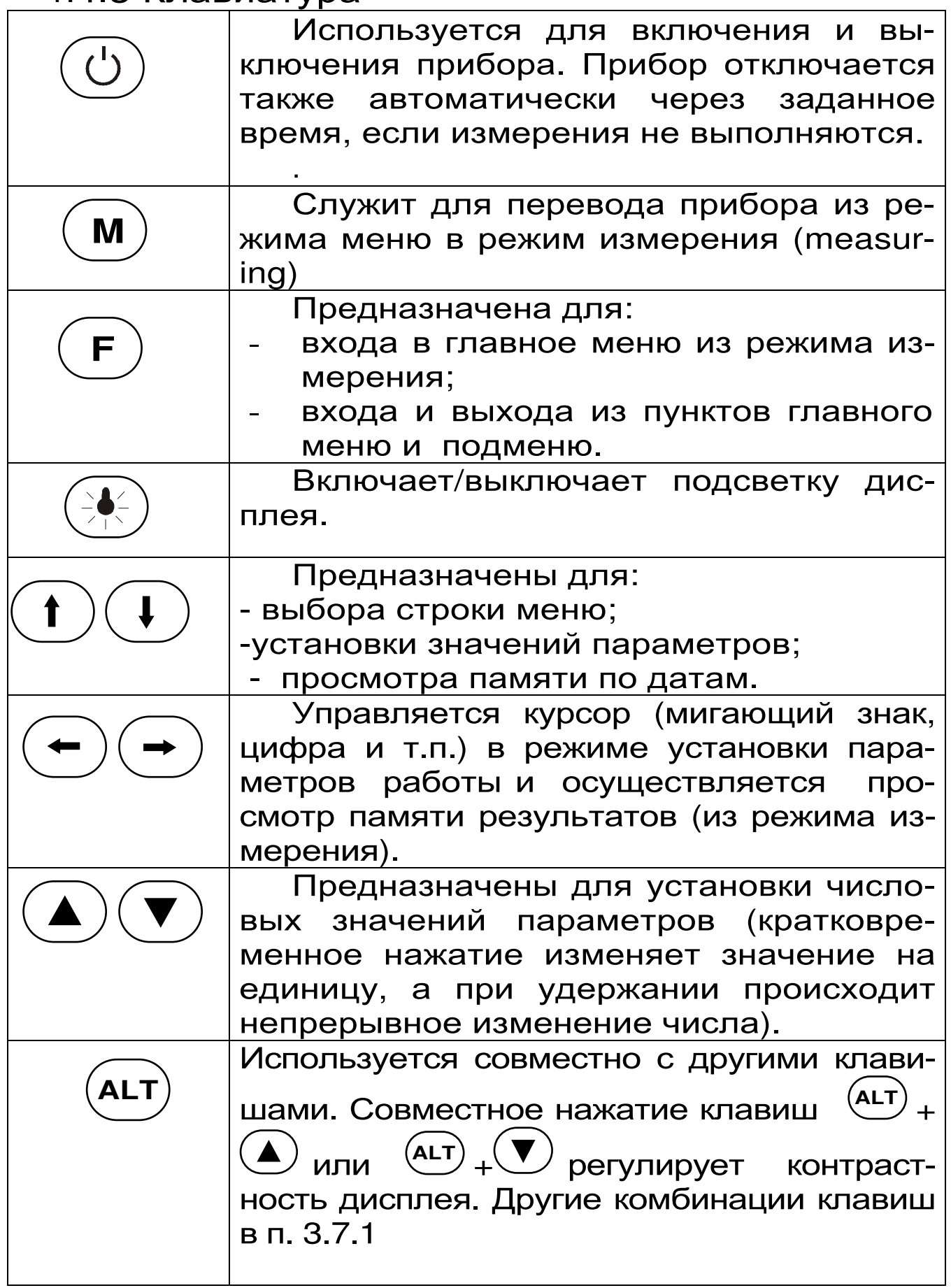

**C** 

Используется при удалении результата. При удержании клавиши осуществляется

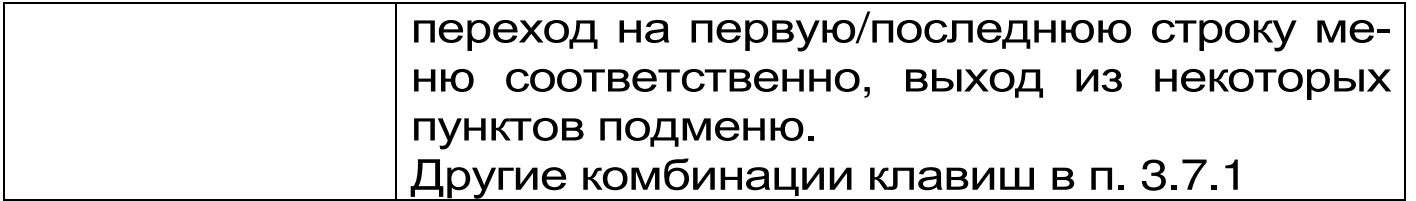

#### 1.4.4 Система меню прибора

Работа пользователя с прибором осуществляется при помощи клавиатуры и различных меню, отображаемых на дисплее. Работа с меню описана в разделе 3 «Использование по назначению». Структура меню приведена в приложении Б.

#### **2 УКАЗАНИЕ МЕР БЕЗОПАСНОСТИ**

 2.1 По способу защиты человека от поражения электрическим током прибор соответствует классу III ГОСТ 12.2.007.0 и не требует заземления.

 2.2 Прибор не содержит компонентов, опасных для жизни и здоровья людей.

### **3 ИСПОЛЬЗОВАНИЕ ПО НАЗНАЧЕНИЮ**

3.1 ПОДГОТОВКА ПРИБОРА К ИСПОЛЬЗОВА-НИЮ

При первичном вводе прибора в эксплуатацию необходимо зарядным устройством зарядить аккумуляторы. Затем снять крышку батарейного отсека и вставить аккумуляторы, строго соблюдая полярность. Закрыть крышку. (*Возможна временная замена аккумуляторов на элементы* 1,5 *В типа АА*).

Подсоединить к прибору зондовый датчик и внешний источник питания. Для проведения измерений теплопроводности прибор обязательно должен питаться от внешнего источника +5 В. При попытке измерения без внешнего источника питания или при пропадании напряжения внешнего источника в процессе измерения, будет выдано предупредительное сообщение

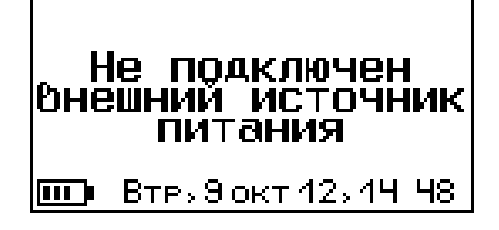

Включить питание прибора клавишей  $\circledcirc$ . При этом на дисплее на 2-3 секунды должно появиться сообщение со значением напряжения аккумуляторной батареи и текущем временем. Затем прибор выйдет в главное меню

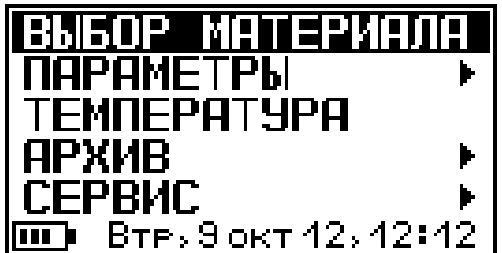

3.2 ПОДГОТОВКА ОБРАЗЦА К ИЗМЕРЕНИЮ

Образец материала (или испытуемый объект) перед измерением должны быть подготовлены. В образце сверлится отверстие ø6 мм глубиной 100 мм. Зонд плотно вставляется в подготовленное отверстие. В заднюю стенку отверстия зонд упираться не должен. Для материалов с гладкими негигроскопичными стенками желательно использовать теплопроводящую смазку для улучшения теплового контакта между зондом и испытуемым материалом. Смазку зонда необходимо использовать также в том случае, если материал не позволяет вставлять измерительный зонд достаточно плотно, без зазора между стенками отверстия и зондом. В качестве смазки может быть использован технический вазелин, глицерин, солидол, литол, графитная смазка или теплопроводящая паста. Если испытуемый материал имеет пористую структуру, смазка при нагреве должна оставаться достаточно густой, чтобы не впитываться в поры. При проникновении смазки в поры испытуемого материала результаты измерения искажаются. Для любых материалов желательно, чтобы зонд вставлялся в отверстие плотно, с минимальным зазором. Для уменьшения влияния зазора между зондом и стенкой отверстия, а также снижения погрешности измерений с использованием смазки, необходимо применять тот вид смазки, теплопроводность которой близка по значению к теплопроводности исследуемого материала.

Измерения теплопроводности проводят в соответствии с ГОСТ30256-94. Перед измерением образец необходимо выдержать вместе с зондом при температуре измерения не менее двух часов. Для испытаний при температуре, отличающейся от окружающей, образцы должны помещаться в термостат (ящик) из материала с низкой теплопроводностью, например, из пенополистирола.

#### 3.3 ПРОВЕДЕНИЕ ИЗМЕРЕНИЙ

3.3.1 Для начала измерения после включения прибора необходимо выбрать пункт «Выбор материала» клавишей  $\overline{\mathsf{F}}$ 

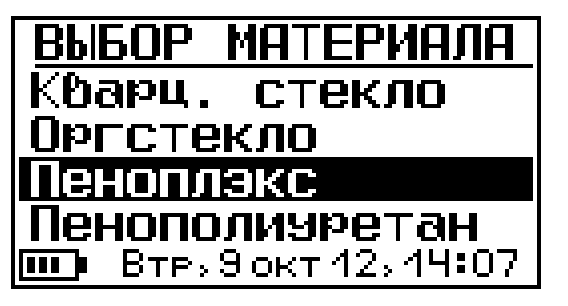

Требуемая строка выбирается клавишами  $(1)$ , и выделяется инверсно тёмным фоном.

Если нужный материал в меню отсутствует, нужно выбрать «Материал 1» … «Материал 4» в зависимости от предполагаемой теплопроводности. Результат измерений от выбранного вида материала зависеть не будет.

Для подтверждения выбранного вида материала нажать клавишу  $\left(\mathbf{F}\right)$ .

3.3.2 Выбрать пункт меню «Параметры», в подменю «Диапазон» установить ожидаемый диапазон теплопроводности;

> Пенобетон:  $A$ иапазон,  $B_T \times (M*K)$  $0+0.40$  Ao 0.30 **ED** BTP>9 okT 12>14:44

- В подменю «Мощность нагрева» установить ожидаемое значение теплопроводности.

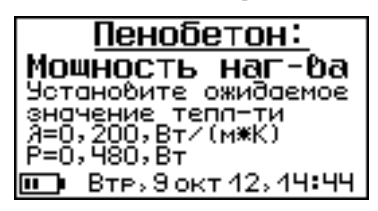

В зависимости от введенного значения теплопроводности будет задана мощность нагрева зонда. Теоретически от мощности нагревателя результат зависеть не должен. Но при сильно завышенной мощности нагревателя в процессе измерения зонд перегреется, и измерение будет прервано с соответствующим сообщением. При заниженной мощности нагрев будет недостаточный и на точность измерений может повлиять разрешающая способность датчика температуры. Также необходимо иметь в виду, что при изменении температуры меняется и теплопроводность измеряемого материала, причем зависимости теплопроводности от температуры у всех материалов различны.

Для подтверждения выбранного значения нажать клавишу  $\left(\mathbf{F}\right)$ . Нажатием клавиши  $\left(\mathbf{M}\right)$  перевести прибор в режим измерений. Появится экран стабилизации температуры зонда (приложение Б):

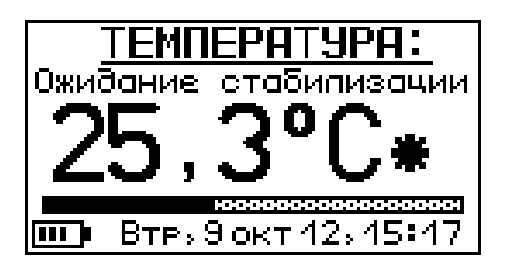

На экране ожидания процесса измерения выводится информация о температуре зонда и индикатор с указанием оставшегося времени окончания процесса стабилизации. При резком изменении температуры зонда отсчет времени начинается вновь. Стабилизация температуры перед измерением позволяет повысить точность результата измерения.

Начать измерение без ожидания можно, нажав клавишу  $\textcolor{red}{\textcolor{blue}{\mathbf{\mathbf{\mathsf{F}}}}$ 

Для отмены измерения теплопроводности можно нажать клавишу  $\left(\mathbf{C}\right)$ .

Далее прибор переходит в режим измерения теплопроводности.

В первой строке экрана процесса измерения выводятся названия выбранного материала. Во второй строке указан номер измерения и диапазон теплопроводности, в центре дисплея появляется и постоянно уточняется оценочное значение измеряемой теплопроводности, температура нагревателя и фактическое значение мощности нагрева. В нижней строке расположен индикатор прогресса измерения, показывающий процент выполнения измерения (по времени). При окончании

измерения раздается звуковой сигнал и, после непродолжительной математической обработки измеренных и полученных данных, выводится рассчитанное значение теплопроводности.

Одновременно с выводом на экран дисплея результата значение теплопроводности будет записано в энергонезависимую память прибора с указанием даты и времени записи, вида материала и смазки зонда, начальной и конечной температуры измерения, коэффициента, характеризующего достоверность измерения. Часть параметров может быть просмотрена только на экране персонального компьютера, а основные параметры и результаты предыдущих измерений можно просмотреть непосредственно на дисплее прибора.

3.4 ПРОСМОТР ПРЕДЫДУЩИХ ИЗМЕРЕНИЙ

Для просмотра результатов предыдущих измерений, хранящихся в энергонезависимой памяти прибора, необходимо:

- Из режима измерения (экран 1 приложения Б) войти в режим просмотра архива (экран 4), нажав клавишу  $\left(\mathbf{F}\right)$ . Будет показан последний из измеренных результатов:
- Для просмотра предыдущего результата необходимо нажать клавишу **«***←***»**.
- Для просмотра следующего результата необходимо нажать клавишу **«***→***»**.
- Клавишами **«***↑***», «***↓***»** можно быстро переходить к показу результата с предыдущей или последующей датой измерения.

Для возврата в режим измерения нужно нажать клавишу  $\bigoplus$  или  $\bigodot$ .

Для удаления результата измерения нажать комбинацию клавиш  $\frac{(ALT)}{+}(C)$ .

3.5 ПЕРЕХОД МЕЖДУ РЕЖИМОМ ИЗМЕРЕ-НИЯ И РЕЖИМОМ МЕНЮ ПРИБОРА

Для выхода из режима измерения (экран 1 приложения Б) в режим меню нужно нажать клавишу «F» или «C», для возврата в режим измерения – клавишу «M». При первом (после включения прибора) входе в режим меню появится главное меню (меню 5 приложения Б):

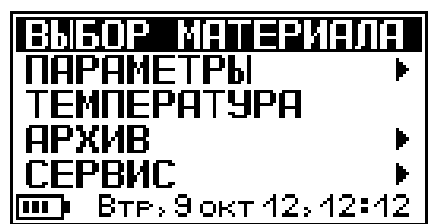

При последующих переходах в режим меню будет восстанавливаться тот пункт меню, из которого был сделан переход в режим измерения.

3.6 ПРОСМОТР ТЕМПЕРАТУРЫ

Прибор имеет встроенный датчик температуры. Для просмотра температуры нужно выбрать пункт главного меню «Температура» (приложение Б), войти в пункт клавишей <sup>(F)</sup>. На дисплее будет индицироваться значение температуры.

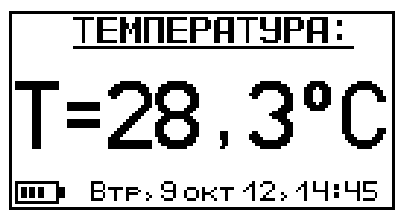

Для возврата в главное меню нужно нажать клавишу  $\left(\mathbf{F}\right)$  или  $\left(\mathbf{C}\right)$ .

3.7 ПУНКТ МЕНЮ «АРХИВ»

3.7.1 Подменю «Просмотр» позволяет просмотреть данные о проведенных измерениях, которые автоматически заносятся в энергонезависимую память прибора (архив).

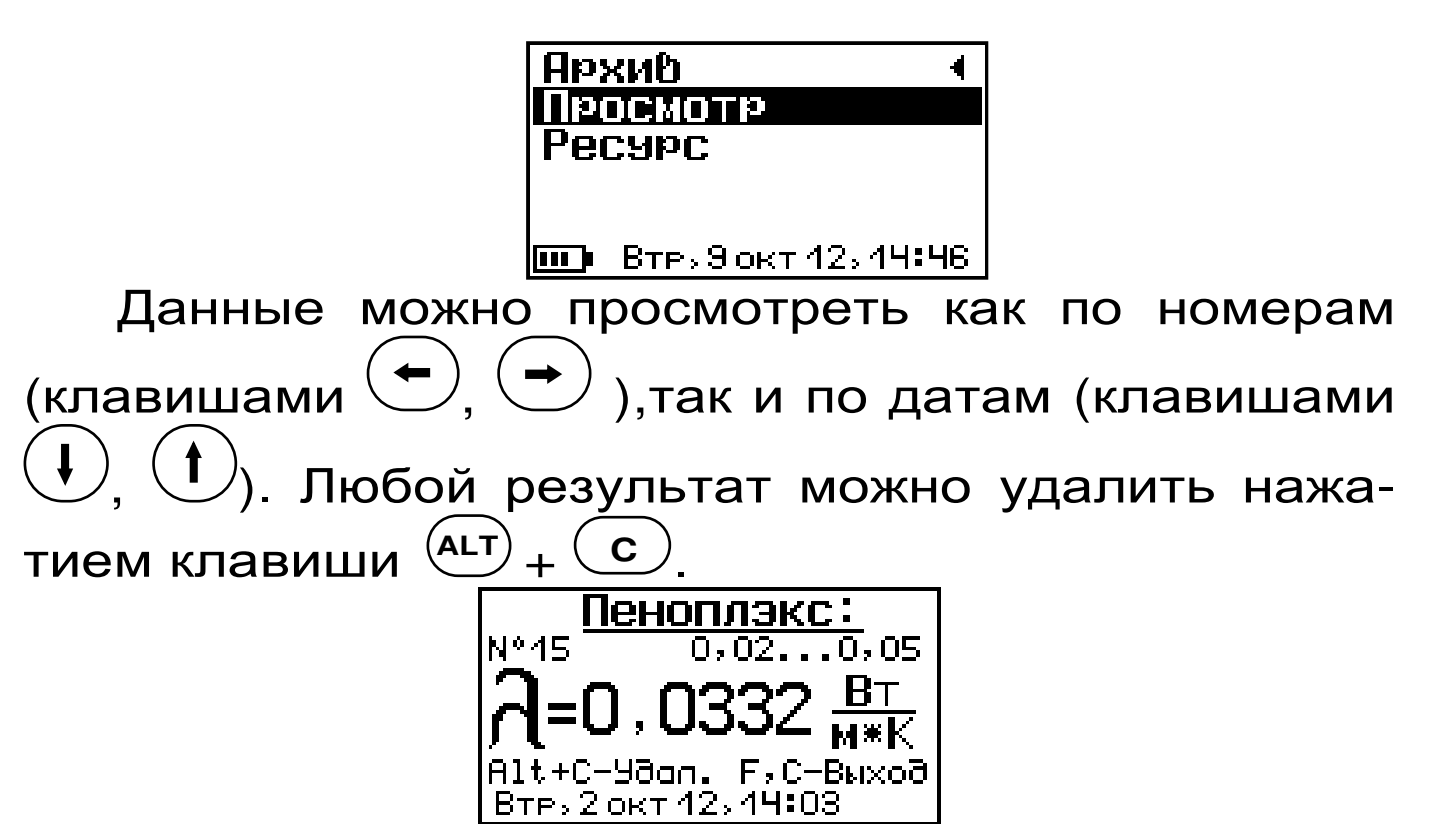

3.7.2 Подменю «Ресурс» позволяет просмотреть имеющиеся ресурсы памяти: общее количество записей, число свободных и число занятых мест.

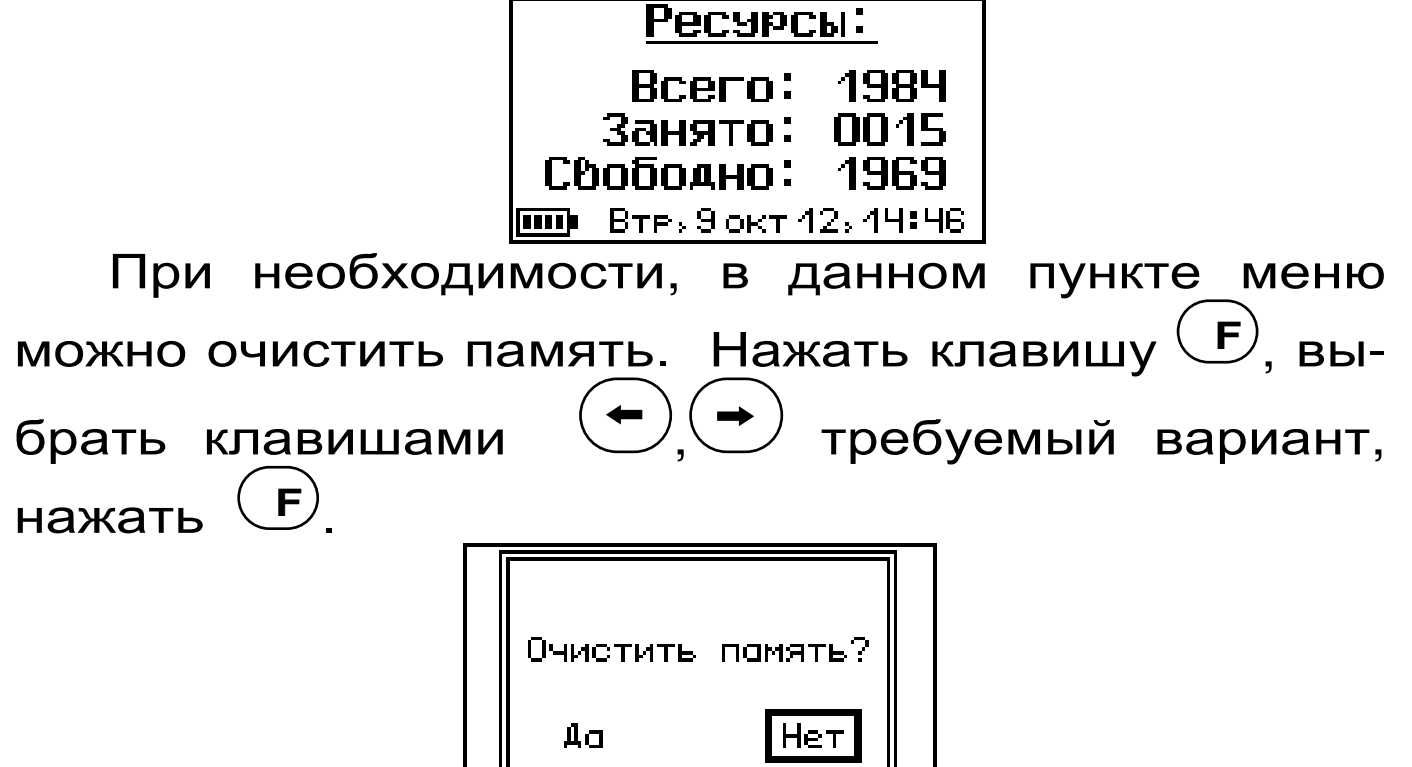

3.8 ПУНКТ МЕНЮ СЕРВИС

3.8.1 Подменю «Калькулятор» позволяет рассчитать значение теплового сопротивления R по двум формулам.

 3.8.1.1 Расчет теплового сопротивления R по известной теплопроводности λ.

Для расчета теплового сопротивления R материала по известной теплопроводности λ и толщине d необходимо войти в главное меню, выбрать пункт «Сервис», подменю «Калькулятор» (экран 7 приложения Б):

> **Калькулятор .**  $R = d / \Lambda$  $R = \triangle T / q$

В появившемся меню нужно выбрать первый вариант расчета – по формуле «R=d / λ» (экран 16 приложения Б):

Клавишами  $\left(\mathbf{t}\right)$ ,  $\left(\mathbf{t}\right)$  выделить темным фоном рассчитываемое значение R. Затем клавишей  $\left( \rightarrow \right)$ или  $\left( \leftarrow \right)$  перейти к строке значений толщины d и клавишами  $\left(\bigcirc\right)$ ,  $\left(\bigvee\right)$  установить нужное числовое значение. Аналогично установить необходимые числовые параметры для значений теплопроводности λ. При изменении любого из чисел автоматически будет изменяться значение теплового сопротивления R.

В этом же пункте меню можно рассчитать значение необходимой толщины материала d при заданном сопротивлении R и известной теплопроводности λ или значение теплопроводности материала λ, если известны его толщина d и тепловое сопротивление R. Для этого клавишами ,

нужно выделить вычисляемое значение темным фоном, клавишами  $\left(\rightarrow\right)$  или  $\left(\leftarrow\right)$  перейти к расчетным строкам и клавишами  $\left(\bigtriangleup\right)$  ввести известные числовые значения.

Для выхода из меню нажмите клавишу  $\bm{\mathbb{F}}$  или .  $\left( \begin{array}{c} 1 \ 0 \end{array} \right)$ 

3.8.1.2 Расчет теплового сопротивления R образца по известной плотности теплового потока q и разности температур на его стенках  $\Delta T$ .

При известной величине плотности теплового потока через образец q и разности температур на его поверхностях  $\Delta T$  можно вычислить тепловое сопротивление R этого материала. Для этого в пункте меню «Калькулятор» (экран 7 приложения Б) выбрать второй вариант расчета – по формуле  $R = \Delta T / q$  (приложение Б):

Клавишами  $\left(t\right),\left(t\right)$  выделить темным фоном рассчитываемое значение R. Затем клавишей  $\left( \biguplus \mathbb{R}^d \right)$ или  $\left(\begin{matrix} \leftarrow \\ \leftarrow \end{matrix}\right)$  перейти к строке значений разности температур  $\Delta T$  и клавишами  $\left(\bigodot, \left(\bigtriangledown\right)$  установить нужное значение. Аналогично установить нужные значения плотности теплового потока q. При изменении любого из чисел автоматически будет изменяться значение результата расчета.

В этом же пункте меню можно рассчитать значение разности температур  $\Delta T$  на стенках образца с известным тепловым сопротивлением R при заданной плотности теплового потока q. Можно также вычислить значение плотности теплового потока, проходящего через образец q, если известны его тепловое сопротивление R и разность температур на стенках  $\triangle T$ .

Для выхода из меню нажмите клавишу «F» или «C».

3.8.2 Подменю «дата и время»

С момента включения и перехода в режим измерений прибор показывает текущее время. При изменении времени автоматически происходит переход на летнее и зимнее время, автоматически по дате вычисляется день недели. Для корректировки встроенных часов нужно:

- В главном меню клавишей  $\bigcirc$  или  $\bigcirc$  выбрать пункт «Сервис», клавишей  $\bigoplus$  войти в подменю;

- Клавишей  $\textcircled{\textsf{t}}$  или  $\textcircled{\textsf{t}}$  выбрать подменю «Дата и время», клавишей  $\bigoplus$  войти в выбранный пункт меню;

Коррекция параметров даты и времени производится клавишей  $\left(\mathbf{F}\right)$ . Клавишами  $\left(\mathbf{F}\right)$ ,  $\left(\mathbf{F}\right)$ ,  $\left(\mathbf{F}\right)$ ,  $\left(\mathbf{F}\right)$ ,  $\left(\mathbf{F}\right)$ выделить требуемый параметр, клавишами  $(\blacktriangledown)$ ,  $(\blacktriangle)$  изменить значение выбранного параметра. Клавишей  $\bigoplus$  зафиксировать изменения.

Клавишей  $\mathbf{C}$  выйти обратно в меню.

Уход показаний встроенных часов может быть достаточно большим – до двух минут в месяц. В приборе реализована автоматическая коррекция хода часов, позволяющая добиться точности хода часов до нескольких секунд в месяц.

3.8.3 Подменю «Питание»

Для выбора типа элементов питания, проверки их состояния выбрать пункт главного меню «Сервис» клавишей  $\left(\mathbf{F}\right)$ , подменю «Питание» (приложение Б).

Тип источника питания выбирается клавишами

, **.** В зависимости от сделанного выбора, будет различаться работа прибора в режиме экономии электроэнергии. При разряде элементов питания до близкого к критическому значению 2,1 В (т.е. 1,05 В на один аккумулятор), прибор начинает работать в режиме экономии электроэнергии – запрещается подсветка дисплея, замедляется реакция на нажатие пользователем клавиш управления, в правом верхнем углу дисплея индицируется напряжение батареи.

При критическом разряде аккумуляторов появляется надпись «Зарядите АКБ», подается характерный звуковой сигнал, и прибор автоматически отключается, так как при работе разряженных аккумуляторов их емкость необратимо снижается. При выборе в качестве источника питания батареи автоматического отключения не происходит, и работа прибора возможна при понижении питающего напряжения примерно до 1,5 В. При работе от внешнего источника питания проверка напряжения не производится.

Для возврата из меню «Источник питания» в главное меню нужно нажать клавишу «F» или «C».

3.8.4 Подменю «Автовыключение»

Клавишей  $\bigoplus$  выбрать пункт меню «Автовыключение». Прибор может автоматически выключаться по истечении заданного времени после последнего нажатия на любую из клавиш (приложение Б):

Необходимое время до отключения прибора выставляется клавишами  $(\bigcup, (\triangle)$  с шагом 5 минут. В положении «Выключено» автовыключение прибора задействовано не будет.

3.8.5 Подменю «Звуки» служит для включения/выключения звукового сопровождения в приборе (приложение Б):

Пункт меню позволяет выбрать звуковое сопровождение клавиш, оповещение о разряде батареи, оповещение об окончании измерения.

Выбор строки осуществляется клавишами  $(1)$ .  $(\bigcup_{n=1}^{\infty}$  клавиши  $(\bigcup_{n=1}^{\infty}$  позволяют включить/выключить звук. Для возврата в главное меню нажать клавишу  $\left(\mathbf{F}\right)$ .

В строке «Кнопки» можно разрешить или запретить звуковое подтверждение нажатия клавиш. Возможные значения параметра – «Вкл.», «Выкл.». Изменение значения – клавишами или $\left(\blacktriangle\right)$ 

3.8.6 Пункт «Зав.установки»

Пункт меню позволяет, при необходимости, установить заводские настройки прибора.

3.8.7 Пункт «Язык»

Пункт меню позволяет выбрать и установить русский или английский язык. Все сообщения и пункты меню могут выводиться на русском или английском языках. Для изменения языка нужно выбрать пункт «Язык (Language)» клавишей (приложение Б). Клавишами  $\left(\bigcup_{n=1}^{\infty} \left(\begin{matrix} 1\\ n \end{matrix}\right)$  выбрать язык, для сохранения выбора нажать клавишу  $\overline{\mathsf{F}}$  $\left(\ \mathbf{F}\right)$ 

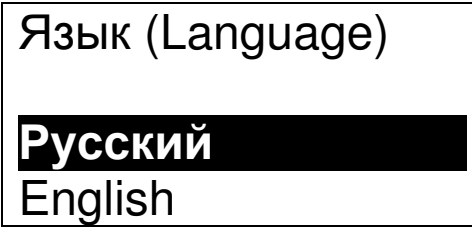

При нажатии клавиши (> изменения будут отменены. **C**

3.8.8 Пункт «О приборе» позволяет просмотреть краткую информацию о предприятии изготовителе (приложение Б). Нажатие клавиши  $\overline{\mathbf{F}}$  позволяет просмотреть название прибора, даты создания управляющей программы прибора и данные о предприятии-изготовителе. Нажатие клавиши  $\mathbf{W}$  позволяет просмотреть цифровой идентификатор программного обеспечения (контрольной сумме исполняемого кода). **M**

Возврат в подменю осуществляется нажатием клавиши  $\textcolor{red}{\textbf{\textcirc}}$ .

Прибор допускает замену своей управляющей программы на программу новой улучшенной версии. Перепрограммирование прибора может быть осуществлено непосредственно изготовителем ООО НПП «Интерприбор».

3.9 ПЕРЕДАЧА ДАННЫХ НА ПЕРСОНАЛЬНЫЙ КОМПЬЮТЕР

Для передачи данных на персональный компьютер необходимо:

- Подключить кабель USB к прибору и к COMпорту компьютера;
- Запустить на компьютере программу связи «МИТ-1», поставляемую в комплекте с прибором на установочном CD диске.<br>ВНИМАНИЕ! При неверной

**ВНИМАНИЕ! При неверной установке номера COM-порта связь прибора с компьютером невозможна!** 

 Подробное описание программы связи и работа с ней изложены в Приложении А.

#### **4 ТЕХНИЧЕСКОЕ ОБСЛУЖИВАНИЕ И ТЕКУЩИЙ РЕМОНТ**

4.1 Профилактический уход выполняется лицами, непосредственно эксплуатирующими прибор.

4.2 При обслуживании запрещается вскрывать прибор. В противном случае прекращается действие гарантийных обязательств.

 4.3 Прибор необходимо содержать в чистоте, оберегать от падений, ударов и вибрации. Периодически, не реже одного раза в 6 месяцев, удалять пыль сухой и чистой фланелью и производить визуальный осмотр прибора, уделяя особое внимание качеству подключения внешних связей, отсутствию пыли, грязи и посторонних предметов на его разъеме, дисплее и клавиатуре.

4.4 Периодически, при разряде аккумуляторов необходимо производить их заряд. Разряд аккумуляторов индицируется появлением в правом верхнем углу дисплея напряжения батареи (значение, близкое к 2,00 В) или надписью «Зарядите АКБ!». Порядок заряда аккумуляторов описан в п.3.8.3 «Контроль и обслуживание элементов питания». Ориентировочное время заряда – около 4 часов в зависимости от типа и состояния аккумуляторов. Окончание заряда производится прибором автоматически.

При интенсивной работе рекомендуется использовать питание от внешнего источника питания.

Допускается замена аккумуляторов на элементы типа АА (см. описание пункта меню «Источник питания»).

4.5 Если изображение на дисплее недостаточно четкое или затемнено, следует отрегулировать контрастность (п. 1.4.3 «клавиатура»).

4.6 При плохой освещенности помещения в приборе предусмотрена подсветка дисплея, включаемая клавишей « ». При питании от аккумуляторов или батарей не рекомендуется пользоваться подсветкой без необходимости, так как потребление энергии резко возрастает, а скорость разряда аккумуляторов возрастает в несколько раз.

4.7 Если в процессе работы прибор перестает реагировать на нажатие клавиш и не отключается, необходимо открыть крышку батарейного отсека, извлечь из прибора аккумуляторы, протереть их контакты спиртом, снова установить, после чего включить прибор и проверить его работоспособность.

4.8 Если при автономном питании прибор не реагирует на клавишу включения, это может быть вызвано разрядом аккумуляторов. Необходимо подключить внешний источник питания и зарядить аккумуляторы, как описано в описании пункта меню «Источник питания».

При слишком быстром появлении сообщения о разряде свежезаряженных аккумуляторов можно попытаться восстановить их емкость, проведя несколько циклов полного заряда-разряда. Если это не помогает, необходимо заменить аккумуляторы новыми.

4.9 При неисправности прибора необходимо обратится к изготовителю за консультацией с подробным описанием ее проявления. Отправка прибора в гарантийный ремонт должна производиться с актом о претензиях к его работе.

4.10 Предупреждения

Измеритель теплопроводности «МИТ-1» является сложным техническим изделием и не подлежит самостоятельному ремонту, поэтому полная техническая документация на прибор не поставляется.

Гарантийные обязательства теряют силу, если пользователь пытался вскрыть опломбированный корпус, прибор подвергался сильным механическим воздействиям или пользователь не соблюдал полярность включения элементов питания.

#### **5 МАРКИРОВКА И ПЛОМБИРОВАНИЕ**

5.1 Маркировка прибора содержит:

- товарный знак предприятия-изготовителя;
- знак утверждения типа;
- обозначение прибора МИТ-1;
- порядковый номер и год выпуска .

5.2 На прибор, прошедший приемо-сдаточные испытания ставится пломба. Пломба наносится на винт крепления корпуса в батарейном отсеке электронного блока в виде наклейки.

#### **6 ПРАВИЛА ХРАНЕНИЯ И ТРАНСПОРТИРОВАНИЯ**

 6.1 Хранят прибор в упаковке при температуре от –10 °С до +40 °С и относительной влажности воздуха не более 90 %.

 6.2 Воздух в помещении для хранения не должен содержать пыли, паров кислот и щелочей, агрессивных газов, примесей, вызывающих коррозию.

 6.3 Транспортировать прибор можно любым крытым видом транспорта в соответствии с правилами перевозок грузов, действующими на данном виде транспорта.

## **7 ГАРАНТИЙНЫЕ ОБЯЗАТЕЛЬСТВА**

7.1 Предприятие-изготовитель гарантирует соответствие выпускаемых приборов МИТ-1 требованиям технических условий. Гарантийный срок – 18 месяцев с момента продажи прибора.

7.2 Гарантия не распространяется на элементы питания и выход их из строя не является поводом для претензий.

7.3 Предприятие-изготовитель обязуется в течение гарантийного срока безвозмездно производить ремонт прибора, если он выйдет из строя или его характеристики не будут удовлетворять требованиям технических условий.

7.4 Гарантийные обязательства теряют силу, если пользователь нарушал заводские пломбы, прибор подвергался сильным механическим или атмосферным воздействиям или пользователь не соблюдал полярность включения элементов питания.

 7.5 Гарантийный ремонт, периодическую поверку и калибровку осуществляет предприятиеизготовитель ООО «НПП «Интерприбор»: 454080, Челябинск-80, а/я 12771, тел/факс (351) 729-88-85, 211-54- 30, 211-54-31, 211-54-32, 211-54-33.

 7.6 Послегарантийный ремонт осуществляет предприятие-изготовитель на договорных условиях.

 7.7 Представитель ООО «НПП «Интерприбор» в Москве: тел/факс (499) 174-75-13.

#### **8 ПАСПОРТ**

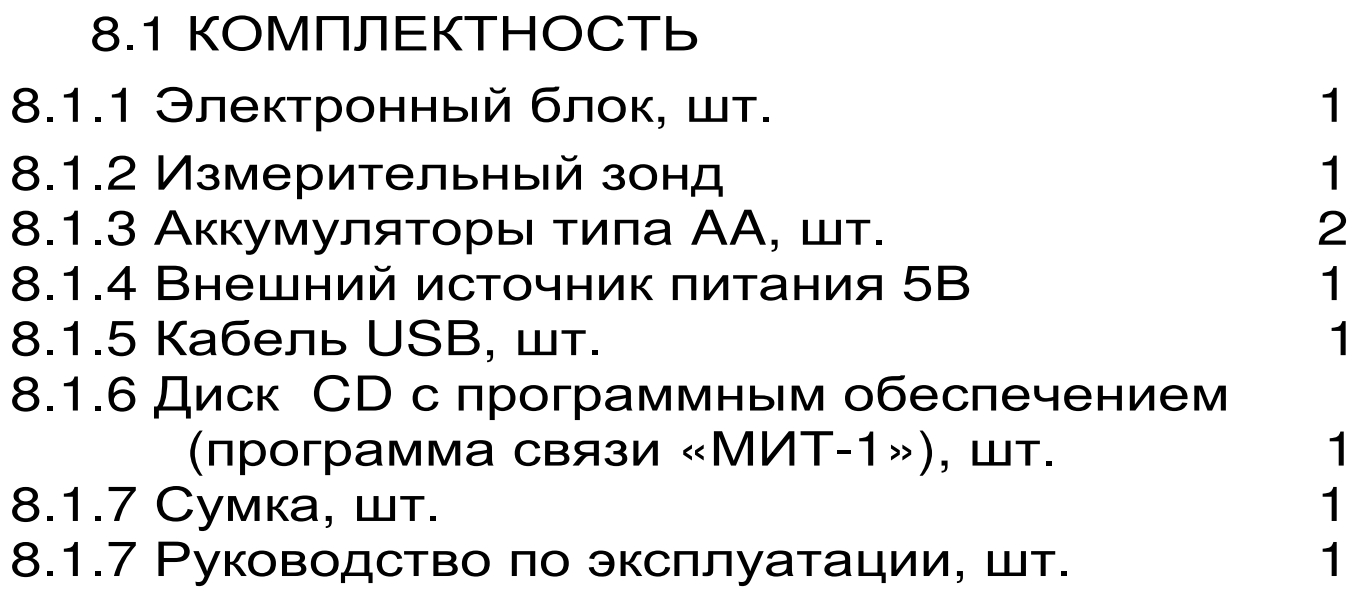

#### **Программа связи с компьютером**

#### ВВЕДЕНИЕ

Программа предназначена для переноса результатов измерений в компьютер, их сохранения, просмотра и выборки из полученного массива, манипулирования, экспорта в Excel, а также печати отобранных результатов в виде таблиц с указанием времени и даты проведения измерений, объекта контроля и других параметров.

Работа с программой требует обучения персонала или привлечения квалифицированного специалиста.

МИНИМАЛЬНО НЕОБХОДИМЫЕ ТРЕБОВА-НИЯ К КОМПЬЮТЕРУ:

- Операционная система Windows 7/8/XP (32-или 64-разрядная).
- Наличие USB-интерфейса.
- Привод CD-ROM / DVD-ROM / Blue-ray.

#### УСТАНОВКА ДРАЙВЕРА COM-ПОРТА:

 Вставить установочный CD диск в компьютер, подключить прибор к любому из USB-портов компьютера. После появления окна мастера нового оборудования выбрать ответы «Нет, не в этот раз» (на предложение о подключении к узлу Windows Update), «Установка из указанного места», «Включить следующее место поиска». Выбрать в качестве места поиска папку с драйвером на CD-диске. По окончании установки должно появиться сообщение о завершении установки оборудования.

ИНСТАЛЛЯЦИЯ ПРОГРАММЫ:

Вставить установочный CD диск в компьютер, открыть его содержимое и запустить Setup.exe. Далее, следуя указаниям с экрана, последовательно через нажатия клавиши ″Next″ провести инсталляцию программы.

#### РАБОТА С ПРОГРАММОЙ:

Вызвать программу «МИТ-1». На мониторе появится окно программы с предложением выбрать вариант проекта (открыть существующий, открыть последний или создать новый).

СОЗДАНИЕ НОВОГО И ОТКРЫТИЕ СУЩЕСТВУЮЩЕГО ПРОЕКТОВ

Чтобы считывать данные с прибора, производить распечатку на принтере и т.д. необходимо первоначально создать новый проект! Для этого нажать пиктограмму «Новый» или воспользоваться меню «Проект», подменю «Новый», в строке «имя файла» необходимо указать название проекта, с которым Вы собираетесь работать, и нажать Enter. При наборе названия файла проекта одновременно будут показаны файлы, созданные для Вашего проекта.

Если проект, с которым вы собираетесь работать, был создан ранее, то для его открытия следует нажать пиктограмму «Открыть».

#### СЧИТЫВАНИЕ ИНФОРМАЦИИ С ПРИБОРА

– подключить с помощью USB-кабеля прибор к компьютеру;

– запустить программу и создать новый или открыть существующий проект;

– через меню программы «Настройка» – «Связь» указать номер виртуального COM-порта (Номер можно узнать через 'Панель управления' –

'Система' – 'Оборудование' – 'Диспетчер устройств' – 'Порты (COM и LPT) – 'USB Serial Port');

– включить питание прибора;

– нажать кнопку «Считать с прибора», индикатор будет показывать процесс считывания с прибора;

– после завершения сеанса связи (около минуты) на мониторе появится таблица результатов с указанием номера, даты и времени измерений, вида материала, вида объекта измерений и т.д.

#### РАБОТА С ДАННЫМИ

Программа позволяет производить выборку требуемых результатов из массива данных (дата, вид объекта и т.д.), выводить их на печать или экспортировать в Excel.

#### Образцовые меры теплопроводности, используемые при поверке

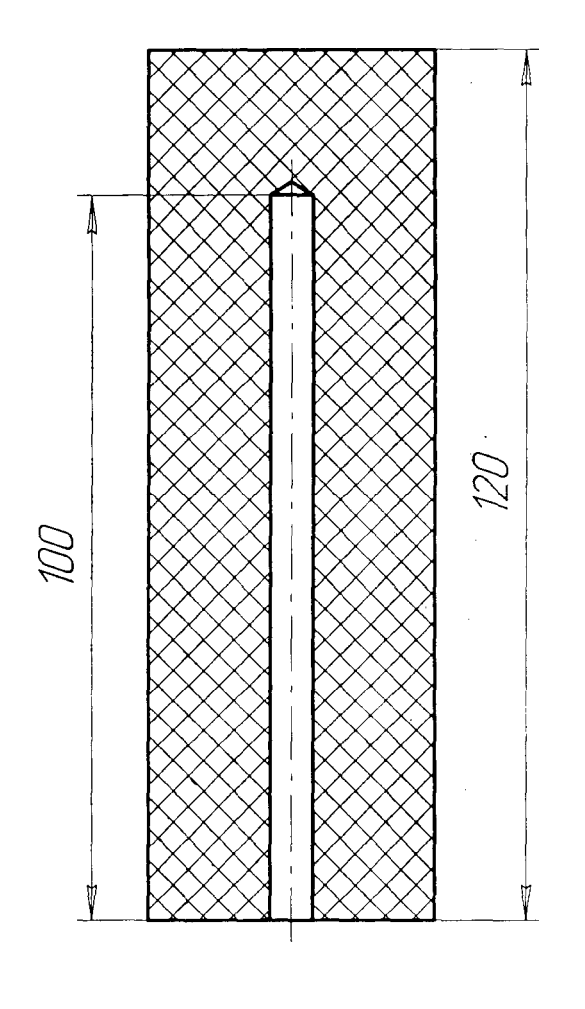

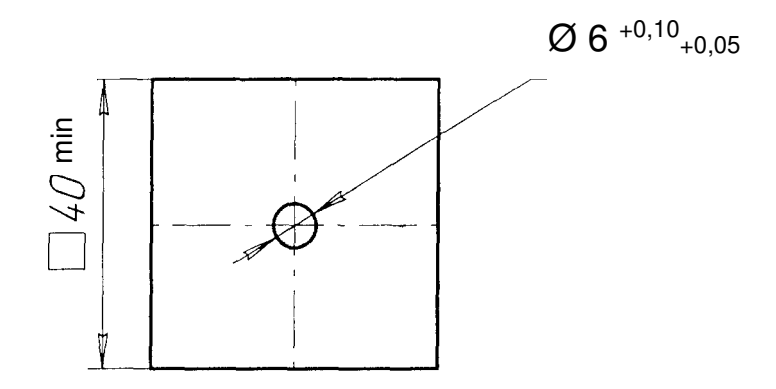

30